# **View**

The current calendar view.

## Usage

```
Set_Property(OLECtrlEntId, "OLE.View", OptionValue)
```
## Values

OptionValue can be set to one of the following valid options:

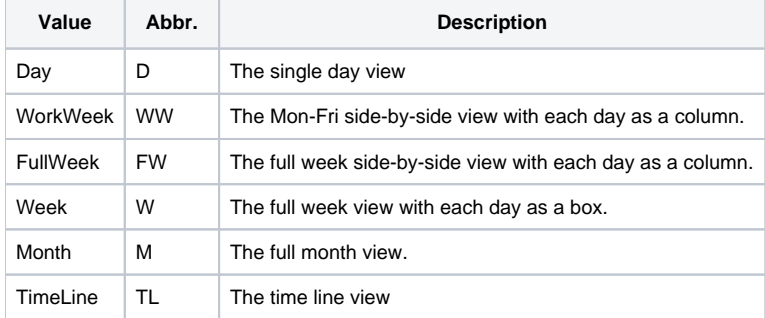

#### **Default**: Day

### Remarks

The View property sets the currently active calendar view. The SRP Calendar Control already comes with a navigation bar, so you don't have to use this property. However, in the event you need to programmatically change the view, this is the property for you.

## Example

```
// Switch to Month view
Set_Property(@Window:".OLE_CALENDAR", "OLE.View", "Month")
// Switch to work week view using abbreviation
Set_Property(@Window:".OLE_CALENDAR", "OLE.View", "WW")
```